**ALLEN & HEATH**

# **dLIVE**

# **S3000, S5000, S7000**

**DIGITÁLNÍ MIXPULTY dLIVE ŘADY S**

# **Stručný návod k obsluze**

Nejnovější firmware naleznete na www.allen-heath.com

Publikace AP9899

#### **Informace o záruce**

Na tento produkt se poskytuje záruka na vady materiálu nebo výrobní vady po dobu dvou let od data zakoupení.

Chcete-li zajistit vysokou úroveň výkonu a spolehlivosti, pro které bylo toto zařízení navrženo a vyrobeno, přečtěte si před uvedením do provozu tento návod k obsluze.

V případě poruchy oznamte a vraťte vadný kus na místě, kde jste jej zakoupili. Není-li to možné, kontaktujte prosím neprodleně autorizovaného prodejce ALLEN & HEATH pro vaši oblast za účelem opravy v rámci záruky, za následujících podmínek:

#### **Podmínky záruky**

Zařízení bylo instalováno a provozováno v souladu s pokyny uvedenými v tomto návodu.

Zařízení nebylo nesprávně používáno ať již úmyslně či náhodně, zanedbáváno nebo modifikováno jinak, než je popsáno v návodu nebo schváleno společností ALLEN & HEATH.

Případné úpravy, změny nebo opravy zařízení byly provedeny společností ALLEN & HEATH nebo jejím autorizovaným distributorem.

Tato záruka se nevztahuje na opotřebení faderů.

Vadné zařízení musí být zasláno společnosti ALLEN & HEATH, nebo jejímu autorizovanému distributorovi společně s dokladem o koupi. Před odesláním prosím zkonzultujte reklamaci s distributorem pro vaši oblast.

Zásilka musí být zabalena tak, aby se zabránilo poškození přepravou.

V některých zemích se mohou záruční podmínky lišit. Poraďte se se svým prodejcem ALLEN & HEATH o případných dalších zárukách, které je možno uplatnit.

Potřebujete-li další pomoc, kontaktujte prosím společnost ALLEN & HEATH Ltd.

Tento výrobek vyhovuje směrnicím European Electro magnetic Compatibility 89/336/EEC a 92/31/EEC a směrnicím European Low Voltage 73/23/EHS a 93/68/EHS.

Jakékoli změny nebo úpravy přístroje, které nejsou schváleny společností Allen & Heath, mohou narušit soulad pultu s normami a tím i oprávnění uživatele pult provozovat.

S případnou reklamací se obraťte na svého prodejce nebo autorizovaný servis: PRODANCE s.r.o., Osadní 799/26 (vchod z ulice U Průhonu), Praha 7, 170 00, tel. 283 061 155; [servis@prodance.cz](mailto:servis@prodance.cz)

# **DŮLEŽITÉ - Čtěte před uvedením do provozu:**

# **Bezpečnostní pokyny**

Dříve, než začnete tento výrobek používat, si pečlivě prostudujte tištěná bezpečnostní upozornění dodávaná spolu s přístrojem. V zájmu vlastní bezpečnosti, bezpečnosti obsluhy, technického personálu i účinkujících dodržujte všechny pokyny a dbejte všech upozornění uvedených v bezpečnostních pokynech i na přístroji samotném.

# **Systémový firmware**

Funkční možnosti mixpultu dLive určuje instalovaný firmware (operační software). Na webových stránkách firmy Allen & Heath je možné stáhnout pravidelné aktualizace firmware obsahující různá vylepšení a nové funkce.

## **Souhlas s licenčními podmínkami**

Při použití tohoto produktu Allen & Heath včetně software, souhlasíte s podmínkami příslušné licenční smlouvy EULA (**End User Licence Agreement)**, jejíž kopii naleznete na webu Allen & Heath na produktových stránkách. Souhlasíte, že budete vázáni podmínkami smlouvy EULA pro instalaci, kopírování nebo jiné používání software.

# **Další informace**

Další informace a technickou podporu naleznete na webových stránkách firmy **Allen & Heath**.

## **Obecná opatření**

- Aby nedošlo k poškození ovládacích prvků a povrchu pultu, vyvarujte se pokládání těžkých předmětů na ovládací panel, znemožnění pohybu motorizovaných faderů, poškrábání povrchu nebo dotykové obrazovky ostrými předměty a nešetrnému zacházení a vibracím.
- Chraňte přístroj před politím kapalinou a před prachem. Prach a malé předměty se nesmí dostat do slotů faderu. Není-li pult delší dobu používán, zakryjte jej.
- Před započetím provozu dopřejte přístrojům skladovaným při teplotách pod bodem mrazu dostatek času k dosažení normální pracovní teploty. Extrémní chlad může mít vliv na počítačové a obrazovkové komponenty. Doporučený rozsah pracovních teplot pro pult dLive je 5 až 35 stupňů Celsia.
- Nepoužívejte pult v extrémním horku a na přímém slunečním záření. Ujistěte se, že ventilační otvory pultu nejsou zablokovány a kolem zařízení je k dispozici dostatečné proudění vzduchu.
- Přepravujte pult dLive v, k tomu určeném, přepravním kufru (Flightcase) vybaveném odpovídající tvarovanou měkkou výstelkou a vnitřními výztuhami.
- Při čištění se vyvarujte použití chemikálií, brusných prostředků nebo rozpouštědel. Pult čistěte jemným kartáčkem a suchým hadříkem.
- Veškeré opravy svěřte pouze autorizovaným servisním pracovníkům Allen&Heat. Kontaktní údaje na místního distributora najdete na webových stránkách Allen & Heath. Allen & Heath nenese žádnou odpovědnost za poškození, která byla způsobena nekvalifikovanou údržbou nebo servisem.

# **Další instrukce**

**VAROVÁNÍ:** Abyste snížili riziko požáru nebo úrazu elektrickým proudem, nevystavujte toto zařízení dešti nebo vlhkosti.

Před uvedením zařízení do provozu si přečtěte všechny bezpečnostní a provozní pokyny.

**USCHOVEJTE POKYNY:** Bezpečnostní a provozní pokyny by měly být uschovány pro budoucí použití. **DBEJTE VAROVÁNÍ:** Je třeba dbát všech varování uvedených na zařízení a v návodu k obsluze. **DODRŽUJTE POKYNY:** Je třeba dodržovat všechny provozní a uživatelské pokyny.

**VODA A VLHKOST:** Zařízení by nemělo být vystaveno kapající nebo stříkající vodě a nemělo by být používáno v blízkosti vody (například v koupelně, kuchyni, vlhkém sklepě, v blízkosti bazénu apod.). **VĚTRÁNÍ:** Zařízení by mělo být umístěno tak, aby jeho umístění nebo pozice nebránily jeho řádnému větrání. Zařízení by například nemělo být umístěno na posteli, pohovce, koberci nebo podobném povrchu, který by mohl blokovat ventilační otvory. Rovněž by nemělo být instalováno do uzavřených prostor jako je knihovna nebo skříň, ve kterých je bráněno proudění vzduchu kolem ventilačních otvorů.

**TEPLO:** Zařízení by mělo být umístěno mimo zdroje tepla, jako jsou radiátory, ohřívače, kamna nebo jiná zařízení (např. zesilovače), která produkují teplo.

**ZDROJE PLAMENE:** Zařízení by mělo být umístěno mimo dosah jakéhokoli otevřeného ohně, jako jsou svíčky, ohniště, grilovací rošty, různé ohřívače, krby aj.

**ZDROJE NAPÁJENÍ:** Zařízení by mělo být připojeno pouze k elektrické síti typu popsaného v návodu k obsluze nebo na krytu zařízení.

**PŘÍSLUŠENSTVÍ / DOPLŇKY:** Používejte pouze příslušenství anebo doplňky specifikované a schválené výrobcem.

**ČIŠTĚNÍ:** Zařízení by mělo být čištěno pouze měkkým suchým hadříkem.

**VNIKNUTÍ PŘEDMĚTU A KAPALINY:** Nepokládejte na toto zařízení žádné nádoby s kapalinami. Je třeba dbát na to, aby do zařízení nevnikla žádná kapalina, ani nezapadly žádné předměty. **POŠKOZENÍ VYŽADUJÍCÍ SERVIS:** Zařízení by mělo být opraveno kvalifikovaným servisním pracovníkem, když:

- došlo k poškození napájecího kabelu nebo zástrčky, nebo
- do zařízení spadly předměty nebo vnikla tekutina, nebo
- zařízení byl vystaveno dešti nebo vlhkosti, nebo
- zdá se, že zařízení nepracuje normálně nebo vykazuje výraznou změnu výkonu, nebo
- zařízení spadlo nebo je poškozen jeho kryt.

**SERVIS:** Uživatel by se neměl pokoušet opravovat zařízení nad rámec toho, co je popsáno v návodu k obsluze. Všechny ostatní opravy by měly být svěřeny kvalifikovanému servisu.

**INSTALACE:** Zařízení by mělo být instalováno a používáno pouze v souladu s návodem k obsluze. Používejte zařízení pouze s vozíkem, stojanem, stativem, držákem nebo stolem určeným výrobcem nebo prodávaným se zařízením. Buďte opatrní při přemísťování zařízení na vozíku, aby nedošlo ke zranění při jeho převrácení.

**SLUCHÁTKA:** Pokud má toto zařízení sluchátkový výstup, může produkovat vysoké hladiny hlasitosti, které mohou být škodlivé pro váš sluch. Zejména při použití sluchátek s nižší impedancí může být váš sluch vystaven nepřijatelně silnému zvuku.

**BATERIE:** Pokud zařízení obsahuje baterie, musí být jejich likvidace provedena v souladu s místními předpisy. Baterie by se nikdy neměly vyhazovat ani spalovat.

**NÁVOD K OBSLUZE:** Další informace naleznete v návodu k obsluze.

Společnost Allen & Heath varuje uživatele a instalační a servisní techniky, že jakékoli změny nebo úpravy produktu, které nejsou schváleny nebo autorizovány společností Allen & Heath, mohou zneplatnit shodu produktu a tím i oprávnění uživatele produkt používat.

# **Obsah balení**

- Mixážní pult dLive
- Příručka Getting Started Guide AP9899 (AJ)
- Bezpečnostní list (AJ)
- Napájecí kabel IEC
- Protiprachový kryt

# **1. Úvod**

dLive je distribuční digitální mixážní systém poskytující jedinečně flexibilní řešení pro jakoukoli aplikaci živého ozvučování. Odděluje výkonné výpočetní jádro od ovládacího pultu, umožňuje umístit zvuk a processing tam, kde je potřeba, a nabízí řadu možností ovládání a posílání audio po síti.

Další informace o systému dLive naleznete na webových stránkách Allen & Heath.

Mixrack je srdcem každého systému dLive. Obsahuje procesorové jádro XCVI doplněné o audio I/O rozhraní, ovládací a audio síťové porty. Pult je v podstatě síťový ovladač pro mixrack s přidáním vestavěných audio I/O rozhraní a audio síťových portů. Systém lze rozšířit přidáním až 3 modulárních mixracků DX32 a je kompatibilní s osobním mixážním systémem pro odposlechy Allen & Heath ME.

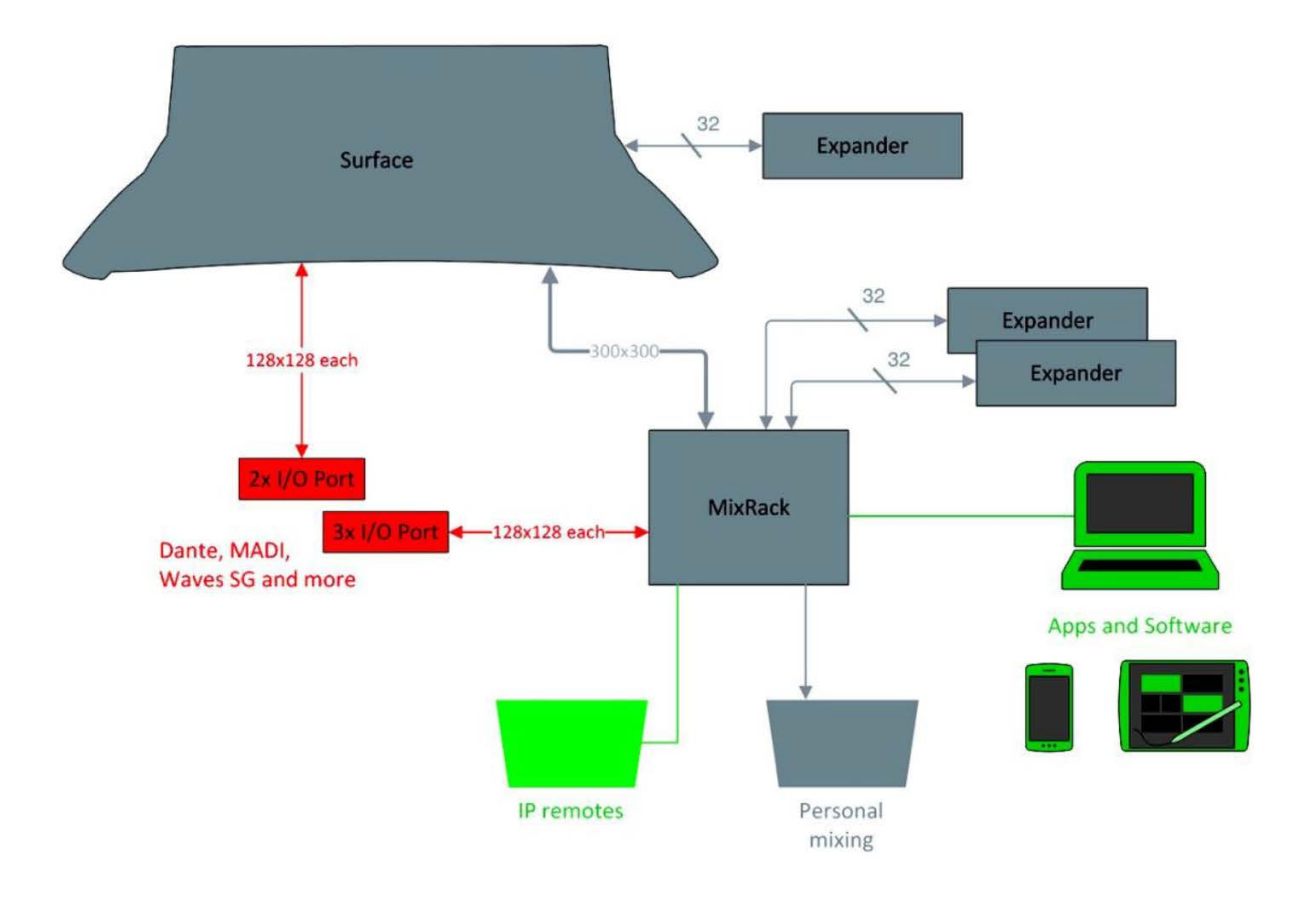

# **1.1 Mixpulty dLive řady S**

K dispozici jsou 3 velikosti pultu, všechny mají stejné I/O rozhraní a liší se pouze počtem faderů a dotykových obrazovek.

Stručný přehled vlastností mixpultů dLive S:

- Plně konfigurovatelná pracovní plocha
- Uživatelské rozhraní Harmony integrovaná obrazovka a ovládací prvky
- Jedna nebo dvě 12" kapacitně dotykové obrazovky
- Ovládání gesty roztažení, sklouznutí, přetažení a puštění
- Konfigurovatelné oblasti widgetů pro scény, VU metry, efekty a další
- 3 stránky přiřaditelných otočných ovladačů na obrazovku
- 26 přiřaditelných softwarových tlačítek
- Vyhrazené kanálové sekce pro kontrolní poslech
- Komplexní měření signálu ve více bodech signálové cesty
- Viditelnost obrazovek za denního světla
- USB stereo nahrávání a přehrávání
- Duální redundantní napájecí zdroj přepnutelný za provozu

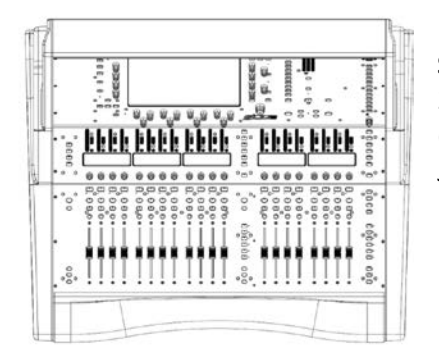

### **S3000**

20 faderů, 6 vrstev = 120 kanálových sekcí (stripů) Jedna obrazovka

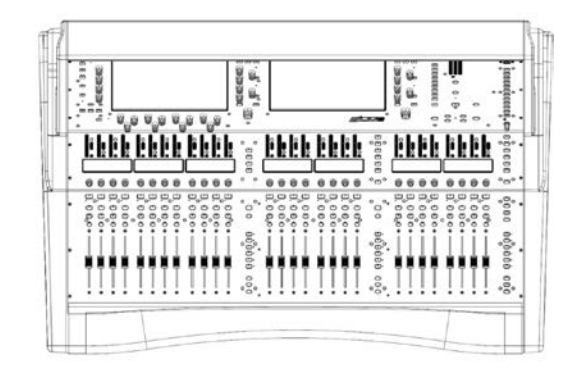

# **S5000**

**S7000**

28 faderů, 6 vrstev = 168 kanálových sekcí (stripů) Dvě obrazovky

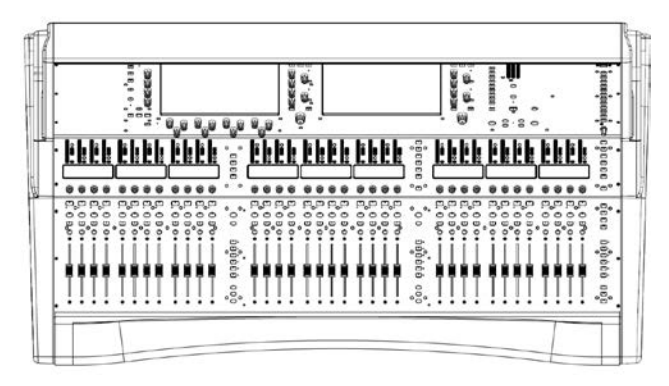

36 faderů, 6 vrstev = 216 kanálových sekcí (stripů) Dvě obrazovky

# **2. Zadní panel**

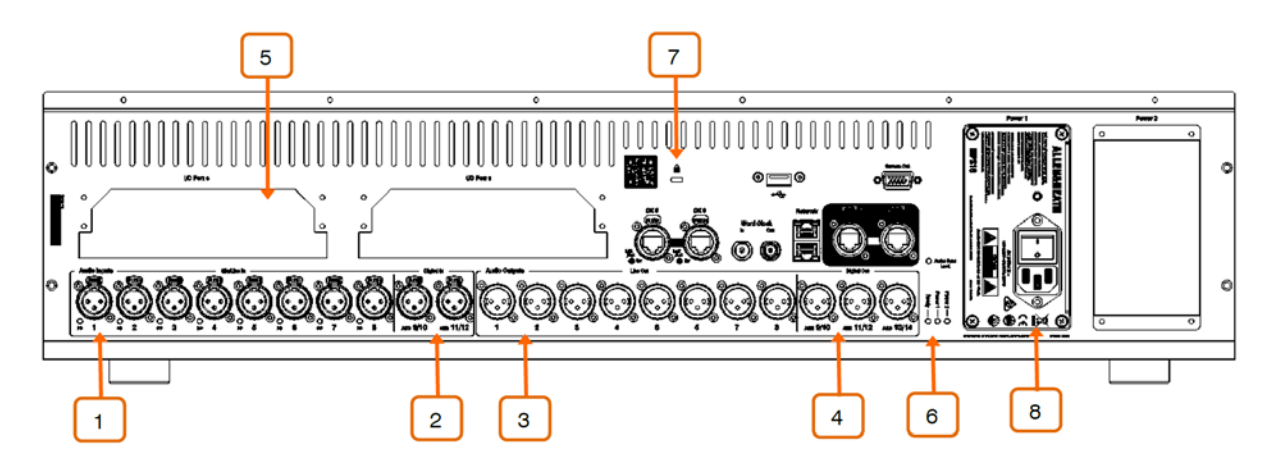

**1. Mic/Line vstupy** - 8x plně ovladatelný předzesilovač pro symetrické nebo nesymetrické mikrofonní a linkové signály. Ovládání Gain, Pad a 48V je digitálně řízeno v rámci předzesilovače.

Indikátor PP se rozsvítí, když je v konektoru detekováno napětí phantomového napájení, ať už z interního nebo externího zdroje.

Jakýkoli konektor lze propojit s libovolným vstupním kanálem pomocí okna I/O nebo Processing / Preamp.

**2. Digitální vstupy** - 2x vstup stereo AES3 (vzorkovací kmitočet 32 kHz - 96 kHz). Konverzi vzorkovacího kmitočtu lze vypnout.

Jakýkoli konektor lze propojit s libovolným vstupním kanálem pomocí okna I/O nebo Processing / Preamp.

**3. Linkové výstupy** - 8x linková úroveň, symetrické XLR výstupy. Nominální úroveň +4 dBu. Výstupy jsou reléově chráněny, aby se zabránilo nárazům při zapnutí nebo vypnutí.

Signály lze propojit s libovolným výstupním konektorem pomocí okna I/O.

**4. Digitální výstupy** - 3x vstup stereo AES3 (s přepínáním 48/96 kHz).

Signály lze propojit s libovolným výstupním konektorem pomocí okna I/O.

**5. I/O porty** - 2x port audio rozhraní - každý obsáhne 128x128 samostatně přiřaditelných kanálů. Lze nainstalovat některou z volitelných karet dostupných pro rozšíření systému, digitální rozbočení mikrofonního signálu, nahrávání nebo distribuci audio po síti. Seznam dostupných volitelných karet najdete na www.allen-heath.com.

Volitelné karty iLive / GLD (M-Dante, M-Waves, M-ES-V2, M-ACE, M-MADI) lze používat s mixpultem dLive, pokud jsou vybaveny adaptérem "letter-box" M-DL-ADAPT. Získáte tak rozhraní 64x64, 48 kHz, s integrovanou konverzí vzorkovacího kmitočtu.

V okně I/O lze propojovat signály do nebo z I/O portů.

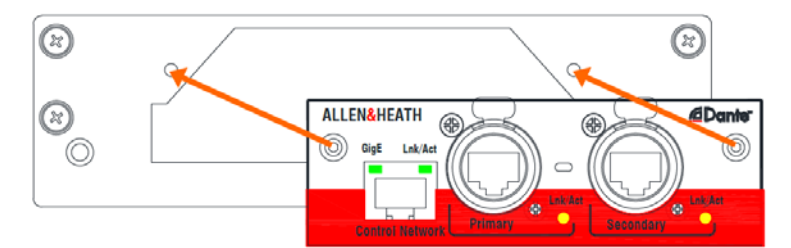

**6. Stavové indikátory** - Indikátory Power 1 & 2 zapnutého stavu pro 2 napájecí zdroje a indikátor Ready, který se rozsvítí, když jsou výstupní konektory po zapnutí připraveny pro přenos zvuku. Kontrolka Audio Sync Lock indikuje platný zdroj hodin.

**7. Kensington Lock** (zámek Kensington) slouží pro připevnění bezpečnostního lanka proti krádeži.

**8. Napájecí zdroj** - Napájecí zdroj vyměnitelný za provozu se síťovou zásuvkou IEC a kolébkovým vypínačem On/Off. Chcete-li jej vyjmout nebo vyměnit, uvolněte 4 šrouby (obrázek níže) a vysuňte zdroj ze slotu.

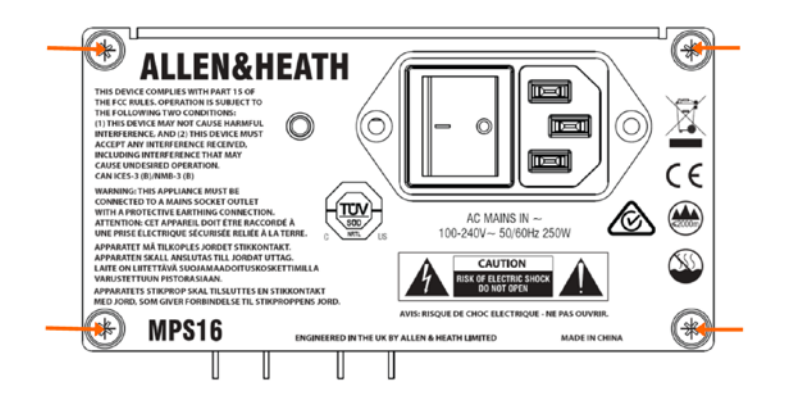

Mixpulty dLive se dodávají s jedním nainstalovaným napájecím zdrojem (PSU). Pro redundanci lze osadit druhý napájecí zdroj (produkt MPS-16). Uvolněte 4 šrouby zajišťující zaslepující panel (\*), zasuňte napájecí zdroj do slotu a šrouby opět utáhněte. Pokud napájení z jednoho zdroje selže, mixpult automaticky přepne na druhý.

(\*) U starších mixpultů dLive odstraňte 4 šrouby zajišťující zaslepující panel pomocí hvězdicového šroubováku Torx T8.

Dbejte bezpečnostních varování uvedených na zadním panelu.

K upevnění napájecího kabelu se na napájecím zdroji nachází plastová kabelová svorka. Kabel ve svorce zafixujte pomocí hvězdicového šroubováku Torx T20.

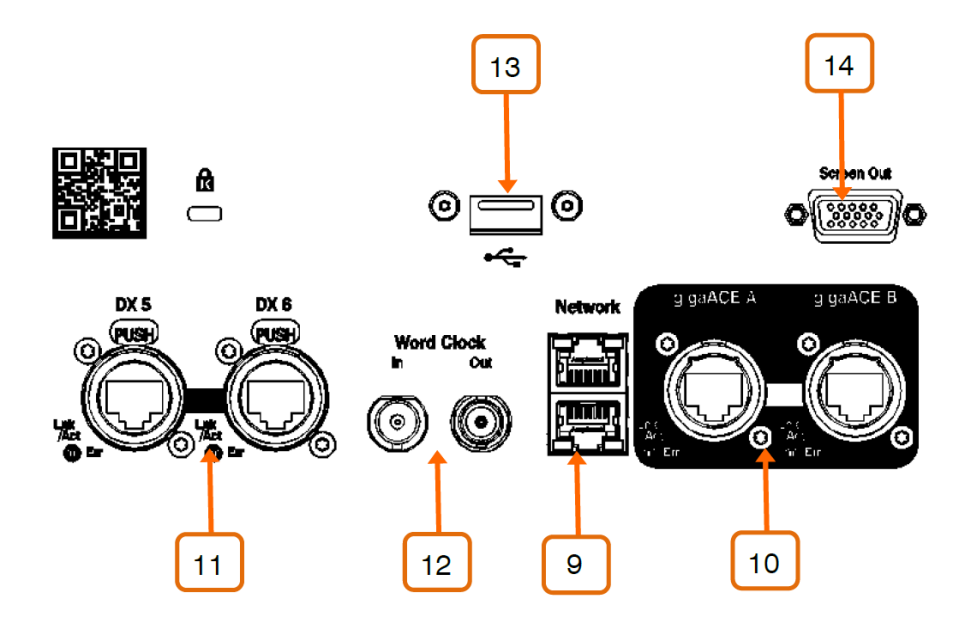

**9. Síť** - 2 porty Gigabit Ethernet osazené konektory RJ45 slouží k připojení notebooku nebo bezdrátového routeru pro ovládání mixpultu pomocí programu dLive Editor a jiných aplikací. Všechna zařízení v síti musí mít kompatibilní IP adresy.

**10. Rozhraní gigaACE** - slouží k propojení mixpultu s mixrackem přes Gigabit Ethernet (vyhovující IEEE 802.3 Layer 2) pomocí 1 kabelu kategorie Cat5e (nebo vyšší) pro obousměrný přenos ovládání a 96 kHz audio. Pro redundanci použijte dva kabely - systém v případě poruchy plynule přepne na druhý kabel, bez výpadku zvuku.

**11. Konektory DX** - duální redundantní port EtherCon pro připojení DX expandéru přes Fast Ethernet (vyhovující IEEE 802.3 Layer 2). Jediný kabel kategorie Cat5e (nebo vyšší) přenáší ovládání a 32x32 kanálů 96 kHz audio. Pro redundanci použijte dva kabely.

K propojení signálů z nebo do DX expandérů použijte I/O obrazovku.

**12. Word Clock I/O** - BNC konektory pro synchronizaci mixpultu s externími audio hodinami nebo pro synchronizaci jiných zařízení s mixpultem.

**13. USB** - USB port pro přenos souborů, archivaci a aktualizaci firmware pomocí standardních USB úložných zařízení.

**14. Screen Out** - VGA port pro připojení externí obrazovky/monitoru pro zrcadlení dotykové obrazovky mixpultu. Pro konfiguraci použijte obrazovku Surface / Screen.

Externí dotykové obrazovky nejsou podporovány.

# **3. Ovládací panel**

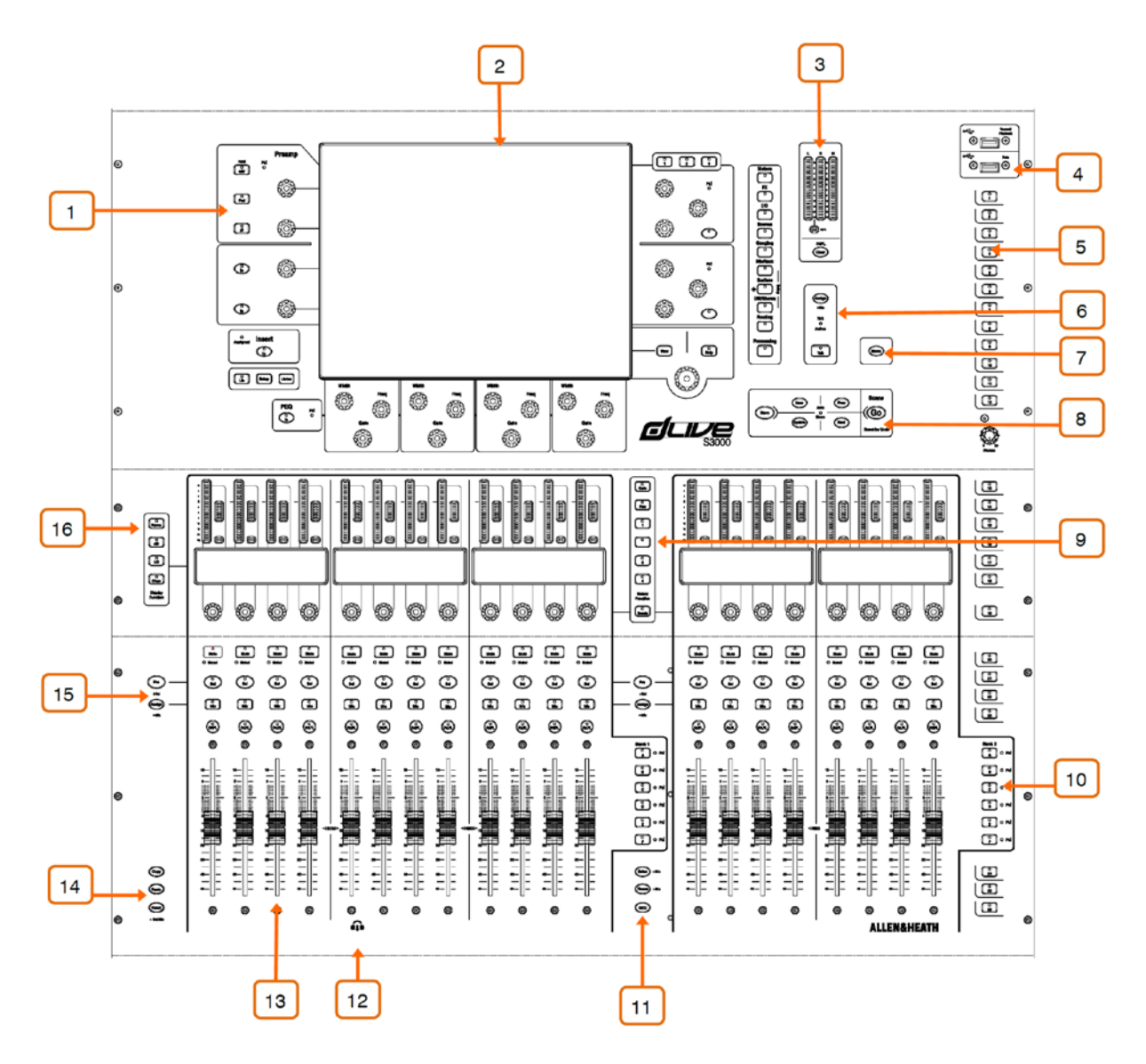

**1. Kanálový processing** - Stiskněte tlačítko Sel kanálové sekce pro přístup k processingu daného vstupního kanálu nebo mixu. Další informace viz kapitola Uživatelské rozhraní Harmony níže.

**2. Dotyková obrazovka** – Mixpulty řady S mají jednu nebo dvě 12" kapacitní dotykové obrazovky s ovládáním pomocí gest a s viditelností za denního světla. Další informace viz kapitola Uživatelské rozhraní Harmony níže.

**3. VU metry Main/PAFL** - LCR VU metry s indikací aktivní funkce PAFL. Stisknutím PAFL Clear funkci PAFL deaktivujete.

**4. USB porty** - Horní port je určen pro stereo záznam a přehrávání WAV souborů. Dolní port je určen pro přenos dat souborů Show, knihoven, protokolů událostí a aktualizací firmware.

**5. Soft tlačítka** - 26 uživatelsky přiřaditelných tlačítek. Funkce přiřadíte tlačítkům pomocí obrazovky Surface / Control / SoftKeys.

**6. Sekce Talkback** - Přidržte tlačítko Talk pro aktivaci funkce Talkback (dioda Talk Active svítí). Přidržte tlačítko Assign a stiskněte master tlačítko libovolného mixu pro přiřazení.

**7. Home** - Stisknutím tlačítka obnovíte výchozí stav mixpultu (obnoví se výchozí aktivní vrstvy, režimy obrazovky, aktivní mix, režim otočných enkodérů a okno kanálů na displeji).

Tlačítko Home neovlivňuje processing kanálů, rozvržení kanálových pruhů (sekcí), osvětlení ani jiné nastavení, které je uloženo ve scénách.

**8. Navigace ve scéně** - Stisknutím tlačítka Go vyvoláte další scénu (uvedenou v pravém horním rohu okna System). Tato scéna je zvýrazněna zeleně v menu Scenes a widgetu Scenes. Před vyvoláním vyberte další scénu pomocí tlačítek Prev a Next.

Podržte stisknuté tlačítko Reset a stiskněte Go pro návrat nechtěného vyvolání k předchozímu nastavení (funkce Undo).

**Store** - Uloží aktuální nastavení do aktuální scény (uvedené v pravém horním rohu okna System). Tato scéna je zvýrazněna žlutě v menu Scenes a widgetu Scenes.

Funkce Auto Store automaticky uloží aktuální (naposledy vyvolanou) scénu, kdykoli je vyvolána další scéna. Aktivní funkci Auto Store indikuje rozsvícená LED.

**New** - Uloží aktuální nastavení do nové prázdné scény. Další dostupné místo v paměti scén bude vyplněno aktuálním nastavením.

**Update** - Aktualizace jednoho nebo více parametrů nebo kanálů v konkrétní scéně (nebo v rozsahu více scén) na aktuální nastavení / hodnoty.

**9. Tlačítka režimu otočných enkodérů** - Vyberte funkci otočného enkodéru kanálové sekce (ovladač Gain, Pan, úrovně sendu do mixu a další 4 přiřaditelné funkce) pomocí okna Surface / Control / Preferences. Barva LED enkodéru odpovídá aktivní funkci např. červená pro Gain, žlutá pro Pan nebo barva odpovídající aktivnímu mixu, do něhož je posílán send kanálu.

Funkce Sends umožňuje nastavení úrovní sendů odesílaných do aktivního mixu pomocí otočných enkodérů kanálových sekcí, zatímco fadery ovládají úrovně kanálů posílané do hlavního mixu, což znamená, že je dočasně zabráněno ovládat sendy pomocí faderů (funkce Sends on Faders).

**10. Layers (vrstvy)** - Procházejte 6 vrstvami faderových pruhů (kanálových sekcí) pro každou banku. Červené indikátory Peak se rozsvítí, dosáhne-li úroveň signálu libovolného kanálu v přidružené vrstvě úrovně 3 dB pod clippem, takže můžete sledovat aktivitu signálu napříč vrstvami.

Banky lze propojit (Link) v okně Surface / Control / Preferences - tlačítka Layer budou ovlivňovat všechny propojené banky. Lze tak například nastavit, aby všechny vstupní kanály napříč 2 bankami zůstaly při změně vrstvy "in sync".

**11. Safes** - Přidržte toto tlačítko a stiskněte tlačítko Mix pro zablokování nastavení kanálu při vyvolání scény. Chcete-li zablokovat pouze výběr parametrů, použijte okno Scenes / Scene Safes.

**Freeze in Layers** (zmrazení ve vrstvách) - Přidržte toto tlačítko a stiskněte tlačítko Mix pro zablokování nastavení kanálů ve všech vrstvách.

**GEQ on Faders** (grafický ekvalizér ovládaný fadery) - grafický ekvalizér vybraného mixu lze ovládat fadery. Opakovaným mačkáním tlačítka přepínáte oblast vysokých a nízkých kmitočtů (S3000, S5000) a vypnutí funkce. Hodnoty středních kmitočtů ovládaných pásem jsou zobrazeny na kanálových displejích a kanálové VU metry indikují signál daného kmitočtového pásma s indikací špiček. To je užitečné pro efektivní ekvalizaci pódiových odposlechů v zájmu minimalizace zpětné vazby anebo pro identifikaci problémových kmitočtů.

Fader hlavního mixu je v tomto režimu zobrazen na pravé straně.

**12. Phones** - Standardní 1/4" a 1/8" konektory Jack TRS pro zapojení sluchátek jsou umístěny pod přední hranou pultu. S5000 a S7000 mají 2 sady výstupů pro sluchátka.

**13. Kanálové pruhy** - sekce ovládacích prvků vstupních kanálů, FX returnů, mixů, DCA, odposlechů pódiových a pro zvukaře nebo MIDI. Další informace viz kapitola Kanálová ovládací sekce níže.

Rozvržení pruhu je uživatelsky přiřaditelné a uložené ve scénách. Upravuje se v okně Surface / Control / Strip Assign.

**14. Tlačítko Copy (kopírovat)** - tlačítko přidržte a stiskněte k němu:

- Tlačítko Sel pro zkopírování processingu kanálu.
- Tlačítko Mix pro zkopírování přiřazení mixu a úrovní sendů.

• Libovolnou zvýrazněnu oblast dotykové obrazovky pro zkopírování nastavení konkrétního bloku processingu.

**Paste** (vložit) - tlačítko přidržte a stiskněte tlačítko Sel, tlačítko Mix nebo zvýrazněnou oblast dotykové obrazovky pro vložení zkopírovaných nastavení. **Reset** - tlačítko přidržte a stiskněte tlačítko Sel, tlačítko Mix nebo zvýrazněnou oblast dotykové obrazovky pro resetování souvisejících parametrů na výchozí tovární nastavení. Podržte stisknuté tlačítko Reset a pohněte faderem nahoru nebo dolů pro rychlé nastavení na úroveň 0 dB nebo úplné ztlumení.

**15. Assign (přiřadit)** - tlačítko přidržte a stiskněte tlačítko Mix pro zapnutí nebo vypnutí přiřazení k aktivnímu Mixu.

**Pre/Post** - tlačítko přidržte a stiskněte tlačítko Sel pro přepnutí sendu do aktivního mixu do režimu Pre Fade nebo Post Fade.

Stisknutím tlačítka Master Mix nebo Sel zapnete/vypnete všechny kanály nebo je nastavíte do režimu Pre nebo Post.

Přiřazení a nastavení režimu Pre nebo Post pro vybraný kanál nebo Mix jsou rovněž k dispozici v okně Routing.

**16. Režim LCD displeje** - Zvolte informace zobrazené na LCD displeji. Další informace viz kapitola Kanálová ovládací sekce níže.

# **3.1 Uživatelské rozhraní Harmony - okno processingu**

Levá obrazovka mixpultů S5000 a S7000 je určena pro kanálový processing. Mixpult S3000 má začleněno okno processingu do okna System.

Mixpulty dLive obsahují dotykovou obrazovku se sadou barevně odlišených ovládacích prvků pro intuitivní a rychlé ovládání. Vyhrazené oblasti obrazovky zobrazují hodnoty a stav příslušných ovládacích prvků; některé jsou konfigurovatelné nebo uživatelsky přiřaditelné (oblasti widgetů). Klepnutím na kteroukoli z těchto oblastí se otevře související karta v oblasti hlavní obrazovky (v oblasti Main screen area na obrázku níže).

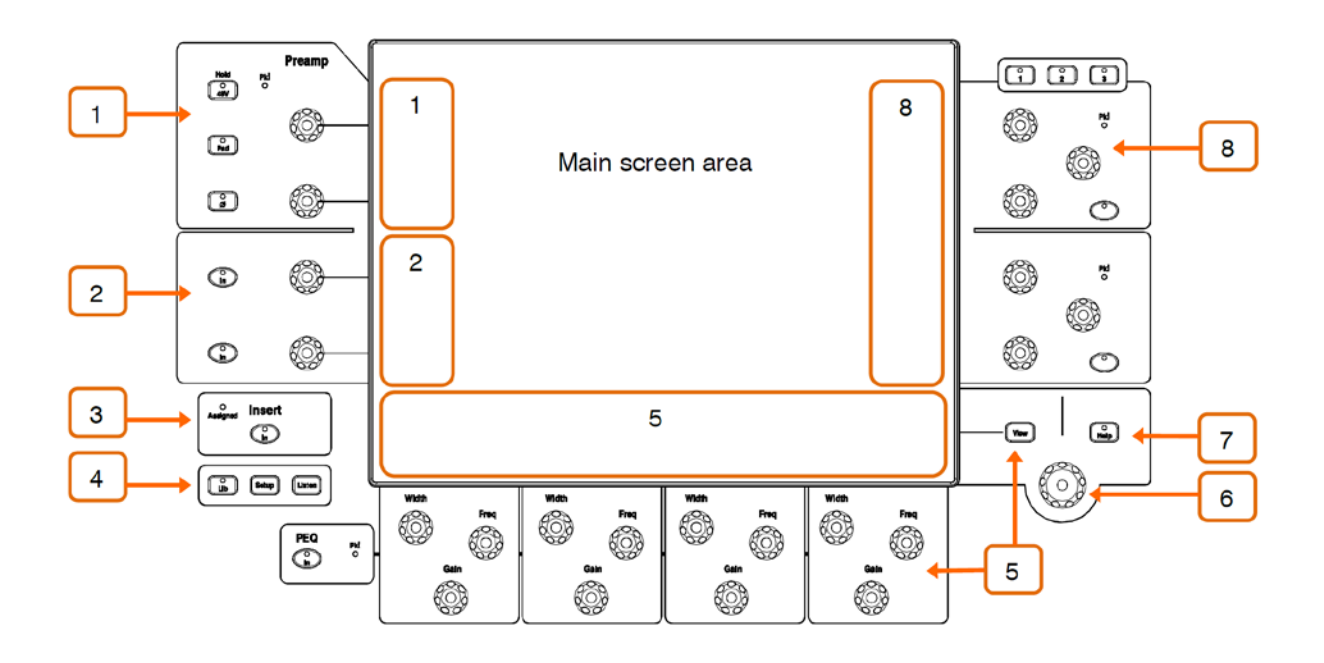

**1. Preamp** - Peak indikátor a vyhrazené ovládací prvky předzesilovače (analogový Gain, digitální Trim, phantomové napájení 48 V, útlum Pad a přepínač polarity).

**2. Filtry** - pásmo HPF a LPF a vypínač filtru (tlačítko In).

**3. Insert** - Přepínač Insert In a indikátor přiřazení. Indikátor svítí, když je přiřazen některý z bodů kanálového Insertu.

**4. Lib** - Stisknutím tlačítka zpřístupníte přednastavenou knihovnu pro kanál nebo zobrazený blok processingu. Lokální menu umožňuje vyvolat, uložit, přepsat nebo odstranit knihovny. Pro ukončení stiskněte znovu tlačítko Lib.

**Setup** (nastavení) - Tlačítko přidržte a dotkněte se libovolné zvýrazněné oblasti obrazovky pro její konfiguraci - například se dotkněte oblasti widgetu a nastavte funkce, zobrazení nebo ovládací prvky. Dotkněte se oblasti hlavní obrazovky pro přístup k dalším možnostem (mimo zobrazených).

**Listen** (poslech) - Tlačítko přidržte a dotkněte se libovolné zvýrazněné oblasti obrazovky pro poslech signálu v daném bodě signálové cesty vybraného kanálu. Signál dočasně přepíše sběrnici PAFL a jeho úroveň bude indikována souvisejícími VU metry.

**5. PEQ** - Přepínač, Peak indikátor a ovládací prvky Width (šířka pásma), Frequency a Gain pro 4 pásma parametrického ekvalizéru.

Vyhrazená oblast obrazovky zobrazuje parametry PEQ anebo křivku odezvy pro 4 pásma PEQ nebo celý kmitočtový rozsah. Podržte tlačítko Setup a dotkněte se této oblasti pro konfiguraci. Stisknutím tlačítka View můžete přepínat mezi nakonfigurovanými pohledy.

**6. Touch & Turn** - Dotkněte se políčka parametru nebo nastavení v oblasti hlavní obrazovky a upravte jeho hodnotu pomocí otočného enkodéru.

**7. Help** (nápověda) - Stisknutím zobrazíte krátkou kontextovou nápovědu pro aktivní obrazovku.

**8. Přiřaditelné otočné enkodéry** - 2 bloky po 3 přiřaditelných otočných ovladačích ve 3 vrstvách na obrazovku. Každý blok má svůj vlastní vypínač In a Peak indikátor.

Vyhrazená oblast obrazovky zobrazuje parametry pro přiřazené ovládací prvky a ikonky zmenšenin otočných enkodérů, pokud jsou k dispozici. Podržte tlačítko Setup a dotkněte se této oblasti pro konfiguraci. Mezi 3 vrstvami můžete přepínat stisknutím tlačítek nad enkodéry nebo přejetím prstem v oblasti widgetu.

Všimněte si, že Soft enkodéry lze nakonfigurovat tak, aby se vztahovaly k vybranému kanálu, aktivnímu mixu nebo aby byly pro konkrétní kanál zablokovány.

# **3.2 Uživatelské rozhraní Harmony - okno System**

Systémová obrazovka (u mixpultů S5000 a S7000 je to pravá obrazovka) zobrazuje stav, nastavení systému, menu správy paměti a další.

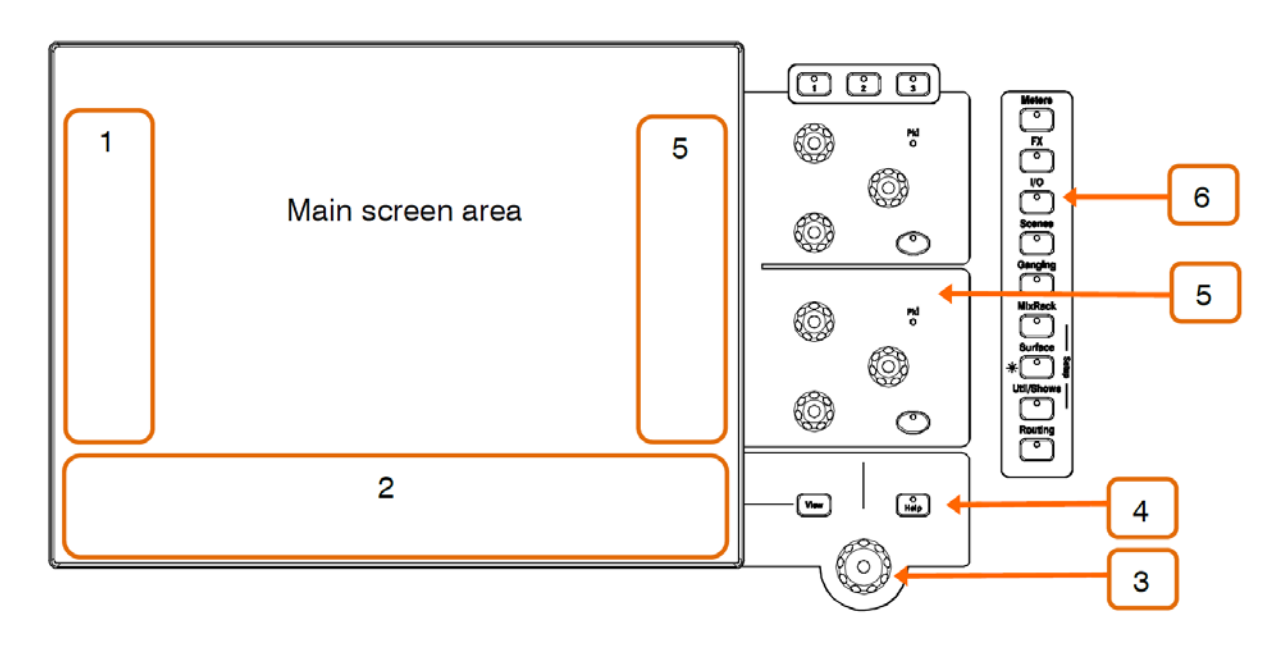

**1. Oblast levého widgetu** - Lze ji nakonfigurovat pro různé funkce, například jako rolovatelný seznam scén (Scene List). Pro konfiguraci přidržte Setup a dotkněte se oblasti.

U S3000 je tato oblast vyhrazena pro kanálový processing.

**2. Oblast spodního widgetu** - Lze ji nakonfigurovat pro různé funkce, například jako rolovatelný Meter-Bridge (řada sloupcových VU metrů). Podržte tlačítko Setup a dotkněte se této oblasti pro konfiguraci. Stisknutím tlačítka View můžete přepínat mezi nakonfigurovanými pohledy.

**3. Otočný enkodér** - Nastavuje hodnotu parametru zvýrazněného žlutě v oblasti hlavní obrazovky.

**4. Help** (nápověda) - Stisknutím zobrazíte krátkou kontextovou nápovědu pro aktivní obrazovku.

**5. Soft Rotaries** - 2 bloky po 3 přiřaditelných otočných enkodérech ve 3 vrstvách na obrazovku. Každý blok má svůj vlastní vypínač In a Peak indikátor.

Vyhrazená oblast obrazovky (5) zobrazuje parametry pro přiřazené ovládací prvky a ikonky zmenšenin otočných enkodérů, pokud jsou k dispozici. Podržte tlačítko Setup a dotkněte se této oblasti pro konfiguraci. Mezi 3 vrstvami můžete přepínat pomocí tlačítek nad enkodéry nebo přejetím prstem v oblasti widgetu.

Soft enkodéry lze nakonfigurovat tak, aby se vztahovaly k vybranému kanálu, aktivnímu mixu nebo aby byly pro konkrétní kanál zablokovány.

**6. Režimy obrazovky** - Stisknutím vyberete některé z menu pro oblast hlavní obrazovky.

**Meters** - Přístup ke vstupním VU metrům, FX VU metrům, VU metrům mixů, RTA, spektrogramu a 4 přizpůsobitelným zobrazením VU metru.

**FX** - Zobrazení, načtení a nastavení 16 interních efektových jednotek RackFX. V okně zadního panelu lze připojit každou jednotku jako Insert nebo Send/Return.

**I/O** - Dotekem průsečíků zobrazeného rastru připojíte vstupy a výstupy systému.

**Scenes** - Přístup ke správci scén, (Scene Manager) seznamům Cue (Cue List) a Scene Safes.

**Ganging** – Lze vytvořit až 16 skupin spřažení vybraných parametrů napříč více kanály.

**Mixrack Setup** - Přístup ke konfiguraci sběrnice mixpultu, konfiguraci vstupního stereo, nastavení sítě, k uživatelským profilům, přiřazení Talkback, generátoru signálu, synchronizaci zvuku a možnostem I/O portů.

**Surface Setup** - Přiřazení rozložení kanálových pruhů (sekcí), soft tlačítek a funkcí uživatelských otočných enkodérů. Ovládání osvětlení ovládacího panelu a přehrávání/nahrávání zvuku z USB. Přístup k možnostem PAFL a nastavení sítě.

Stiskněte a podržte tlačítko Surface Setup pro rychlý přístup k nastavení jasu obrazovky. Při stisknutém tlačítku Surface Setup změňte pomocí otočného enkodéru jas dotykové obrazovky.

**Util/Shows** - Přístup k Show manageru, Library manageru, diagnostice systému, kalibraci obrazovky a faderů, aktualizaci firmware a MIDI MMC.

**Routing** (směrování) - Přístup ke směrování signálu a přiřazení pro vybraný kanál.

**Processing** (u mixpultu S3000) - Obrazovka kanálového processingu pro vybraný kanál.

Pokud není vybrán žádný režim obrazovky, zobrazí se okno System Status. Klepnutím na Power Down v tomto okně bezpečně odstavíte mixpult od napájení před jeho fyzickým vypnutím.

# **3.3 Kanálová ovládací sekce (fader strip)**

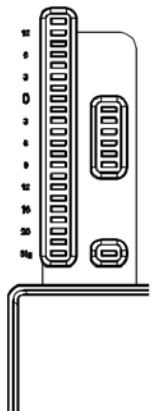

**VU metr** - 22-segmentový indikátor signálu a 6-segmentový indikátor redukce Gain informují o aktivitě audio signálu daného kanálu.

Červený Peak indikátor se rozsvítí, aby varoval, že signál dosáhl úrovně 3 dB od clippu. Jedná se o vícebodové snímání, což znamená, že jsou detekovány úrovňové špičky v několika bodech signálové cesty. Pokud se rozsvítí dříve než zbytek VU metru, zkontrolujte aktivitu signálu v okně processingu.

Chcete-li nastavit zdrojový bod globálního VU metru pro vstupní kanály a mix mastery, podržte tlačítko Setup a dotkněte se oblasti hlavní obrazovky v okně Meters / Inputs nebo Meters / Mix.

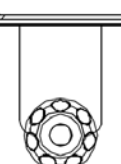

zobrazí na LCD displeji.

**LCD displej** - zobrazuje informace o kanálu, včetně jeho názvu a barvy.

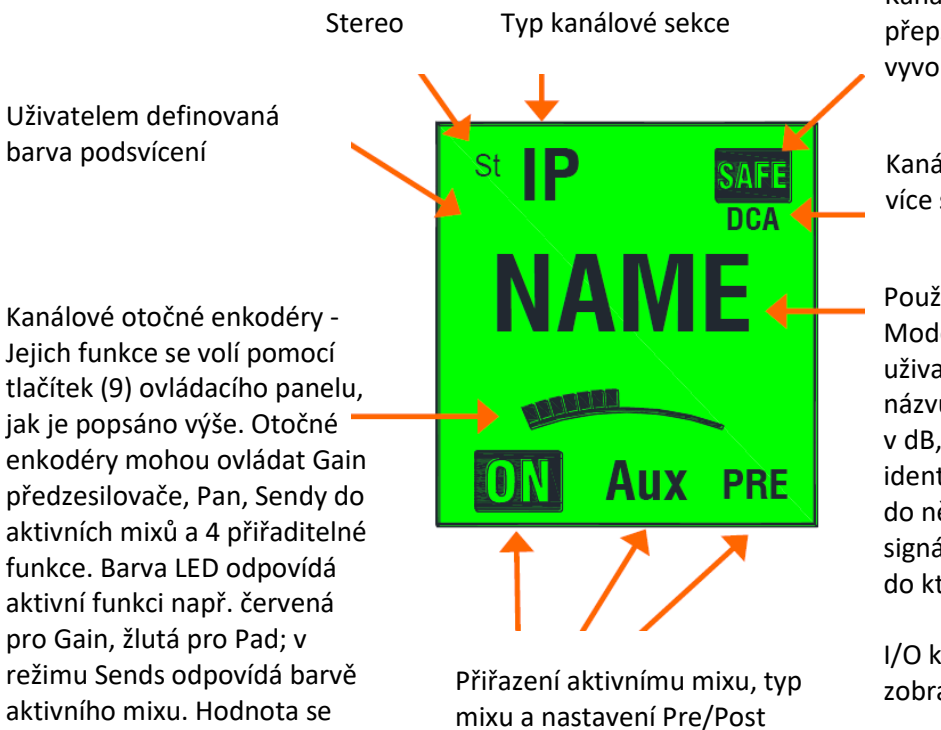

Kanál je zabezpečen proti přepsání nastavení při vyvolání scény.

Kanál je přiřazen jedné nebo více skupinám DCA.

Použijte tlačítka LCD Display Mode pro zobrazení uživatelem definovaného názvu kanálu, pozice faderu v dB, čísla DSP kanálu nebo identifikátoru I/O konektoru do nějž je zapojen zdroj signálu nebo cílové zařízení, do kterého je signál posílán.

I/O konektory jsou zobrazeny následovně:

**R-nn** = mixrack **S-nn** = mixpult **DXn-nn** = číslo portu DX Expander a číslo konektoru **USB** = USB přehrávání/nahrávání **Pn-nn** = Číslo I/O portu a číslo kanálu **FX-n** = Číslo jednotky RackExtra FX **SigGen** = Interní generátor signálu

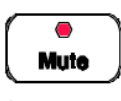

C Muted

 $\Omega$ So Aktuálně vybraný kanál se zobrazí v levém horním rohu okna Processing.

**Mute** - Zcela zatlumí signál kanálu. Ovlivňuje hlavní mix, pre-fade a post-fade sendy. LED Muted svítí, když je kanál ztlumen pomocí DCA nebo Mute Group. **Sel** - Vybírá kanál pro jeho nastavení v oknech Processing a Routing. Ovládací prvky kanálových sekcí se stanou aktivními pro ovládání kanálového processingu.

**Mix** - Přepne kanálové fadery (nebo enkodéry, pokud jsou v režimu Sends) na ovládání úrovní sendů odesílaných do daného mixu. Příklady použití jsou popsány níže.

Aktuálně aktivní mix se zobrazí v pravém horním rohu okna Processing. Stisknutím aktivního tlačítka Mix se vrátíte do hlavního mixu.

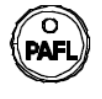

Mix

**PAFL** - Odesílá kanálový signál PFL (poslech před faderem) nebo AFL (poslech za faderem) do sluchátek a kontrolních monitorů. Předvolby pro systém PAFL se nastavují v okně Surface / Audio / PAFL.

# **3.4 Práce s mixem**

#### Normal mix mode (FOH)

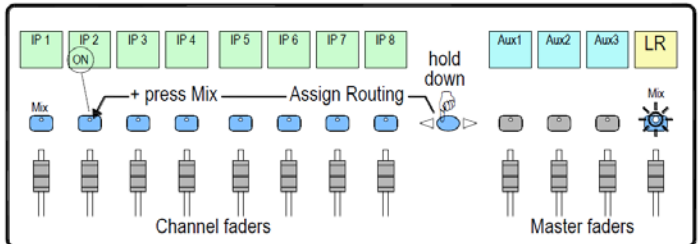

Stiskněte tlačítko Mix na master kanálu.

Toto je normální režim míchání. Vstupní kanálové pruhy obsahují kanálové fadery. Master kanál obsahuje master fader.

Podržte tlačítko Assign a stiskněte tlačítka Mix na kanálech, které chcete posílat do hlavního mixu. Aktivní stav (ON) je zobrazen na spodní části LCD proužku.

Main Mix active

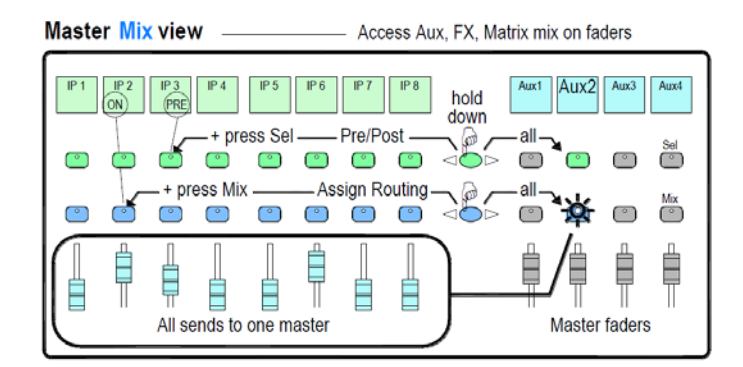

Stiskněte tlačítko Mix na master kanále.

Tento režim využijete pro práci s Aux a FX sendy. Vstupní kanálové sekce představují všechny úrovně odesílané do aktivního mixu. Master kanálové sekce představují master fadery mixů.

Podržte tlačítko Assign a stiskněte kanálová tlačítka Mix pro přiřazení nebo zrušení přiřazení daných kanálů aktivnímu mixu.

Podržte tlačítko Pre/Post a pomocí kanálových tlačítek Sel nastavte režim Pre nebo Post jednotlivých zdrojů. Aktuální režim PRE je zobrazen ve spodní části LCD pásku kanálů.

Můžete rychle zapnout nebo vypnout všechna přiřazení nebo přepnout režim Pre/Post stisknutím tlačítka Mix nebo Sel na master kanále.

### **Channel Mix view**

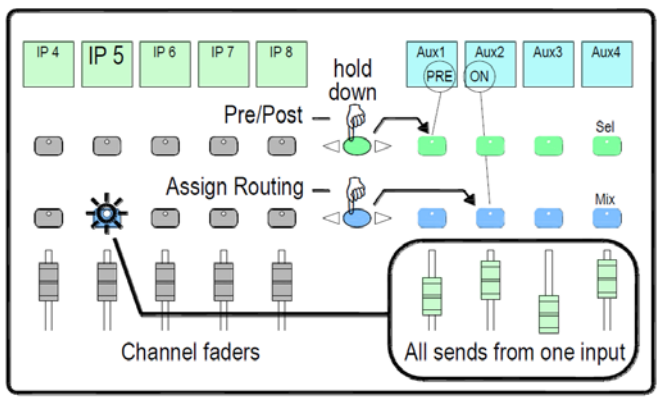

Stiskněte tlačítko Mix na vstupním kanále.

Tento režim využijete pro práci s Aux a FX sendy. Vstupní kanálové pruhy nadále představují kanálové fadery. Master kanál představuje master fader.

Podržte tlačítko Assign a stiskněte tlačítka Mix master mixů, do kterých má být kanál odesílán.

Podržte klávesu Pre/Post a stiskněte tlačítka Sel master mixů, pro přepnutí režimu odesílání kanálu do daných mixů na Pre nebo Post. Aktuální režim PRE je zobrazen na LCD displeji hlavního proužku.

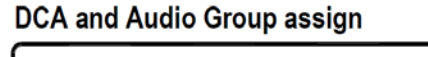

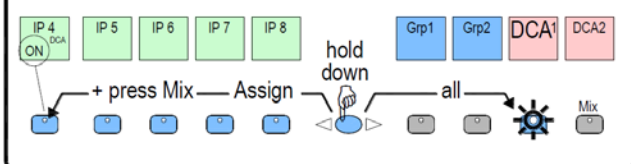

Stiskněte tlačítko Mix na kanále skupiny (Group).

Tento režim využijete pro přiřazení kanálů skupinám GRP (analog) a DCA. Input a Master fadery nebudou ovlivněny.

Podržte tlačítko Assign a stiskněte tlačítka Mix na kanálech, které chcete posílat do skupiny (Group).

# **4. Zapojení a zapnutí**

# **4.1 Připojení mixracku**

Zapojte etehernetový kabel vhodný pro touring (třídy CAT5e nebo vyšší) o délce až 100 m mezi porty gigaACE mixpultu a mixracku. V případě potřeby redundance použijte dva kabely.

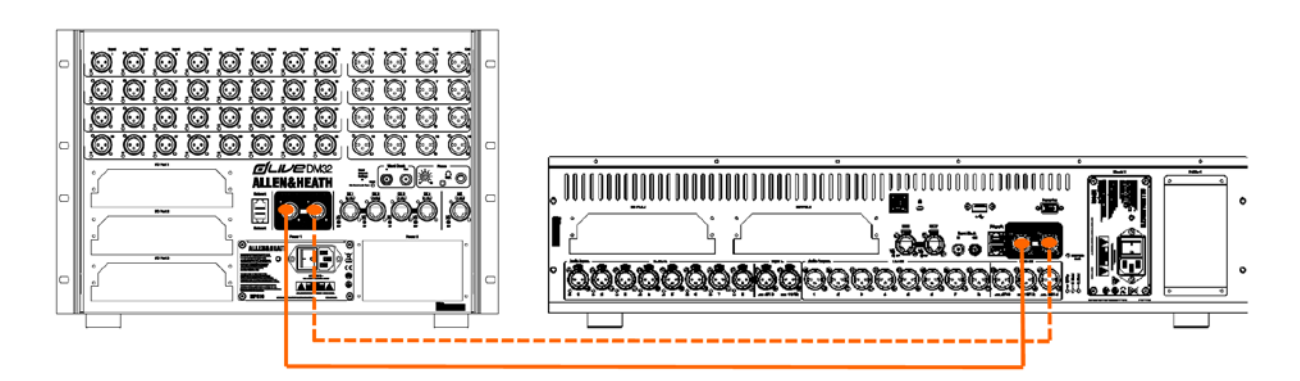

Nejprve zapněte mixrack a poté mixpult. Po navázání spojení blikají indikátory gigaACE Lnk/Err konstantní rychlostí. Pokud je zjištěna chyba komunikace, rozsvítí se indikátor červeně. Zkontrolujte, zda jsou kabely správně zapojeny a zda nejsou vadné.

Mixpultu trvá asi 30 vteřin, než najede a jeho dotyková obrazovka začne reagovat.

# **4.2 Vyvolání Template Show**

Mixpult dLive má plně konfigurovatelnou audio architekturu, rozložení ovládacích prvků a přiřazení konektorů. K dispozici je řada vzorových show klasické konfigurace pultu, které lze pohotově načíst jako výchozí bod. Představují známou architekturu a logické uspořádání, na které jsme zvyklí u dobře vybavených analogových mixpultů.

Chcete-li načíst Template (vzorovou) Show, přejděte do okna Utility / Show Manager, vyberte jednu z dostupných Template Show a dotkněte se políčka Recall.

Vyvolání show přepíše všechna systémová nastavení včetně konfigurace sběrnice, rozložení ovládacích prvků, aktuálních parametrů, všech scén a předvoleb knihovny. Pokud chcete uložit aktuální nastavení, nejprve je uložte jako User (uživatelskou) Show. Další informace naleznete v Referenční příručce firmware dLive, která je k dispozici ke stažení na adrese www.allen-heath.com.

## **4.3 Připojení expandéru**

Zapojte etehernetový kabel vhodný pro touring (třídy CAT5e nebo vyšší) o délce až 100 m mezi porty DX mixpultu a expandéru. V případě potřeby redundance použijte dva kabely.

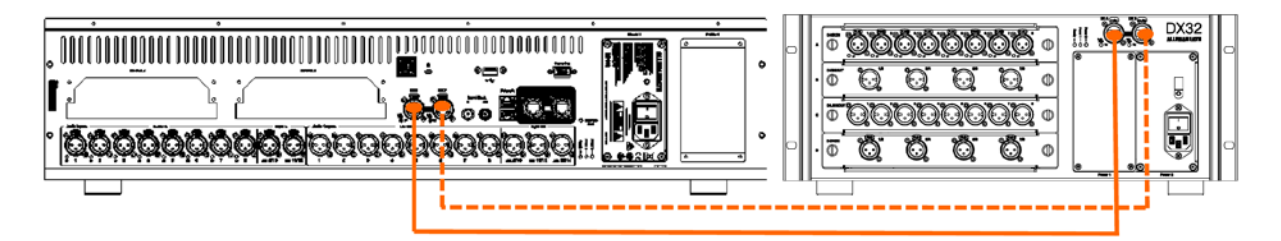

Zapněte DX Expander. Indikátory DX portu Lnk/Err blikají po navázání spojení konstantní rychlostí. Pokud je zjištěna chyba komunikace, rozsvítí se indikátor červeně. Zkontrolujte, zda jsou kabely správně zapojeny a zda nejsou vadné.

# **4.4 Ovládání pomocí notebooku nebo bezdrátového routeru**

Připojte notebook, router nebo acces point (přístupový bod) k některému ze síťových portů a použijte je se software dLive Editorem nebo aplikacemi pro iOS. Další informace naleznete v poznámkách k verzi a souborech nápovědy daného software.

dLive komunikuje přes TCP/IP. Všechna zařízení v síti včetně mixracku a mixpultu musí mít kompatibilní IP adresy. Výchozí tovární nastavení jsou:

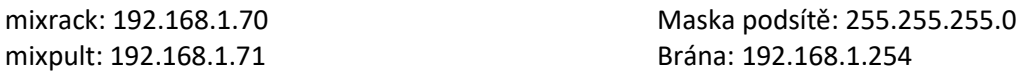

Pro přímé kabelové připojení notebooku nastavte notebooku statickou kompatibilní IP adresu, například 192.168.1.10.

Pro bezdrátová připojení nastavte router / acces point na kompatibilní IP adresu, například 192.168.1.254, a jeho rozsah DHCP na kompatibilní rozsah adres, například 192.168.1.100 až 192.168.1.200. Bezdrátově připojený notebook nebo mobilní zařízení nastavte na DHCP (automatické získání IP adresy; "obtain an IP address automatically").

# **5. Rozměry**

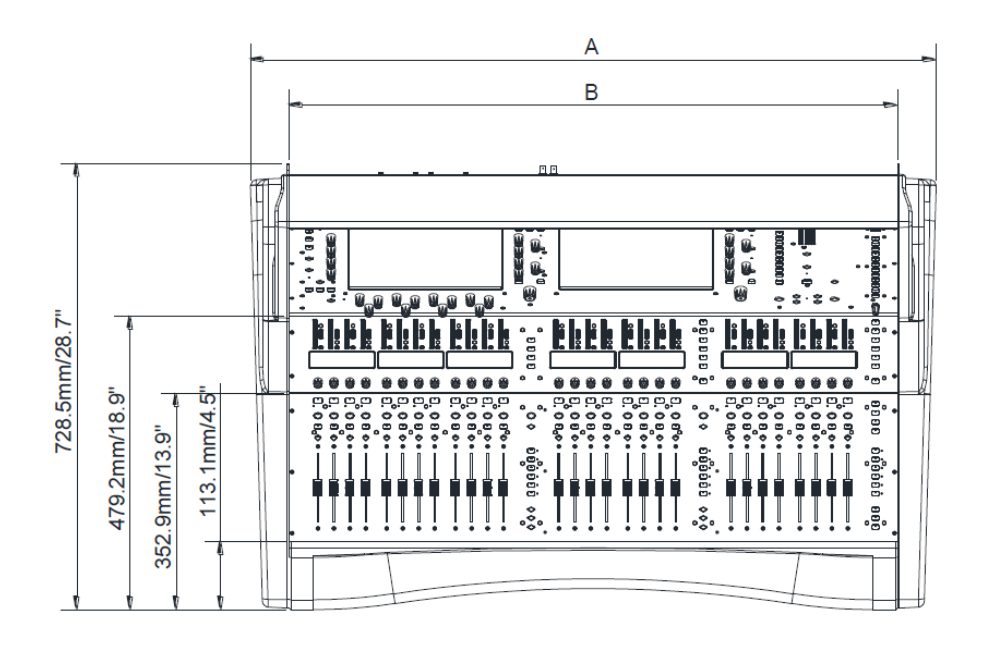

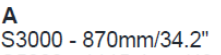

53000 - 870mm/34.2"<br>S5000 - 1115.4mm/43.9"<br>S7000 - 1325.4mm/52.2"

#### B

53000 - 744.5mm/29.3"<br>S5000 - 990mm/39"<br>S7000 - 1200mm/47.3"

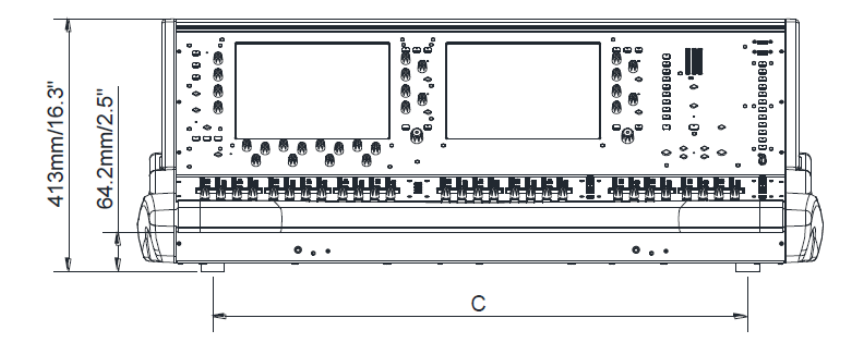

C<br>S3000 - 624.5mm/24.6"<br>S5000 - 870mm/34.3"<br>S7000 - 1080mm/42.5"

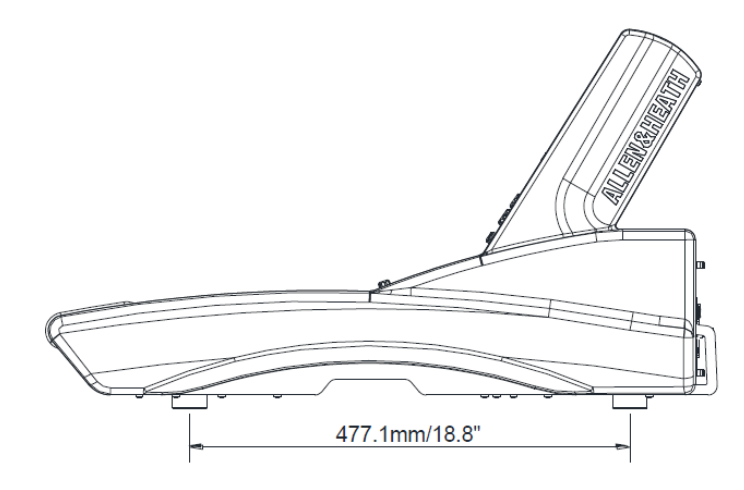